ООО «ЭЛАНГ»

# **АВТОМАТИЗИРОВАННАЯ СИСТЕМА УЧЕТА ВРЕМЕНИ ПРОКАТА**

Руководство по эксплуатации

ТОЛЬЯТТИ 2016

## СОДЕРЖАНИЕ

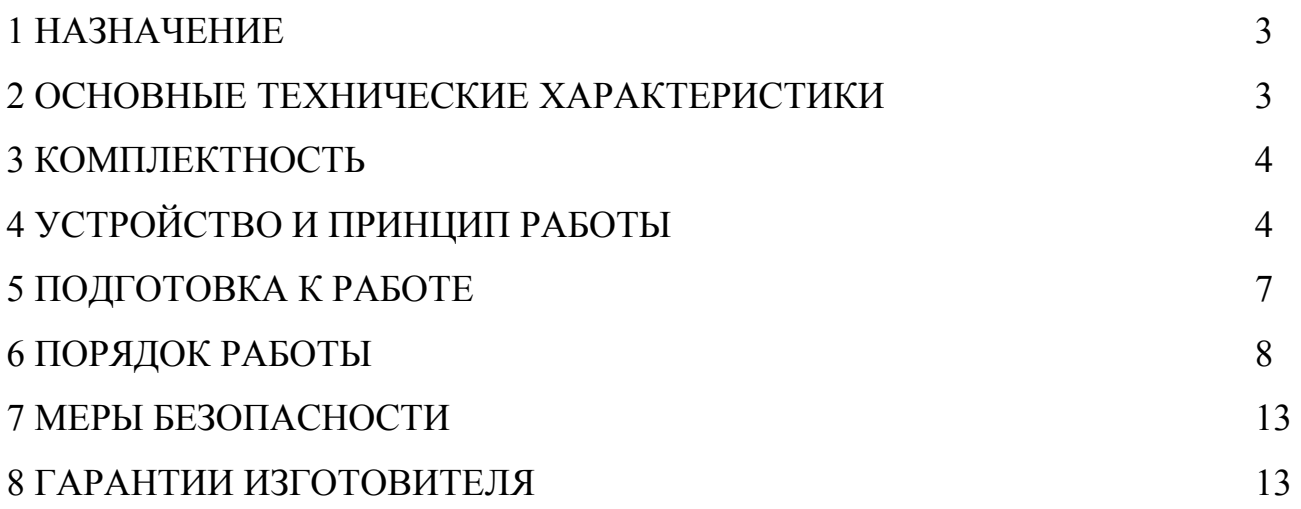

Настоящее руководство по эксплуатации предназначено для ознакомления обслуживающего персонала с устройством, принципом действия, конструкцией, эксплуатацией и техническим обслуживанием системы учета времени проката.

### 1 НАЗНАЧЕНИЕ

Система учета времени проката предназначена для автоматизации учета времени и расчета стоимости пользования в салонах проката. Система позволяет печатать квитанцию с параметрами проката для клиента, а так же создавать отчеты для владельца салона проката.

## 2 ОСНОВНЫЕ ТЕХНИЧЕСКИЕ ХАРАКТЕРИСТИКИ

## Технические характеристики системы Таблица 1 Наименование  $\vert$  Значение Напряжение питания переменное, В 220 Количество карт, шт 128 Количество групп, шт 10 Количество тарифов, шт что по последните при податки по последните по податки по податки по податки по податки п Количество записей в журнале, шт 32000 Интерфейс принтера RS232 Интерфейс компьютера и последника и последника и последника и USB

### 2.1 Основные характеристики указаны в таблице 1.

2.2 Система обеспечивает выполнение следующих функций:

- расчет и отображение стоимости проката на дисплее;
- печать залогового и итогового чека;
- запись в журнал параметров каждого проката;
- вывод на печать суточного отчета;

- хранение в фискальной памяти общих счетчиков: стоимости и количества прокатов;

- настройка тарифов;
- настройка реквизитов организации;
- обновление программного обеспечения контроллера;
- перенос журнала на персональный компьютер;

#### 3 КОМПЛЕКТНОСТЬ

 $T_0$ блица 2

|                                 | гаолица $\angle$ |
|---------------------------------|------------------|
| Наименование                    | Количество       |
| Контроллер, шт                  |                  |
| Блок питания, шт                |                  |
| Карточка, шт                    | 25               |
| Чековый принтер, шт             |                  |
| Руководство по эксплуатации, шт |                  |
| Компакт диск с ПО, шт           |                  |
| Упаковка, шт                    |                  |

## 4 УСТРОЙСТВО И ПРИНЦИП РАБОТЫ

Принцип работы системы заключается в следующем.

Каждой группе предметов проката присваивается группа карточек. На каждую группу карточек назначается тариф, который заранее записывается в контроллер. Перед передачей клиенту предмета проката берется карточка соответствующей группы и активируется в системе. Контроллер запоминает дату и время начала проката и выдает залоговый чек с этими параметрами. Карточка и чек передаются клиенту вместе с предметом проката. После завершения проката карточка повторно активируется в системе. Контроллер получает дату и время окончания проката и на основании этих данных производит расчет стоимости проката в соответствии с назначенным этой группе карточек тарифом. Данные расчета выводятся на дисплей и печатаются на принтере в виде итогового чека. Все параметры завершенной сессии проката сохраняются в журнале для последующего формирования отчетов.

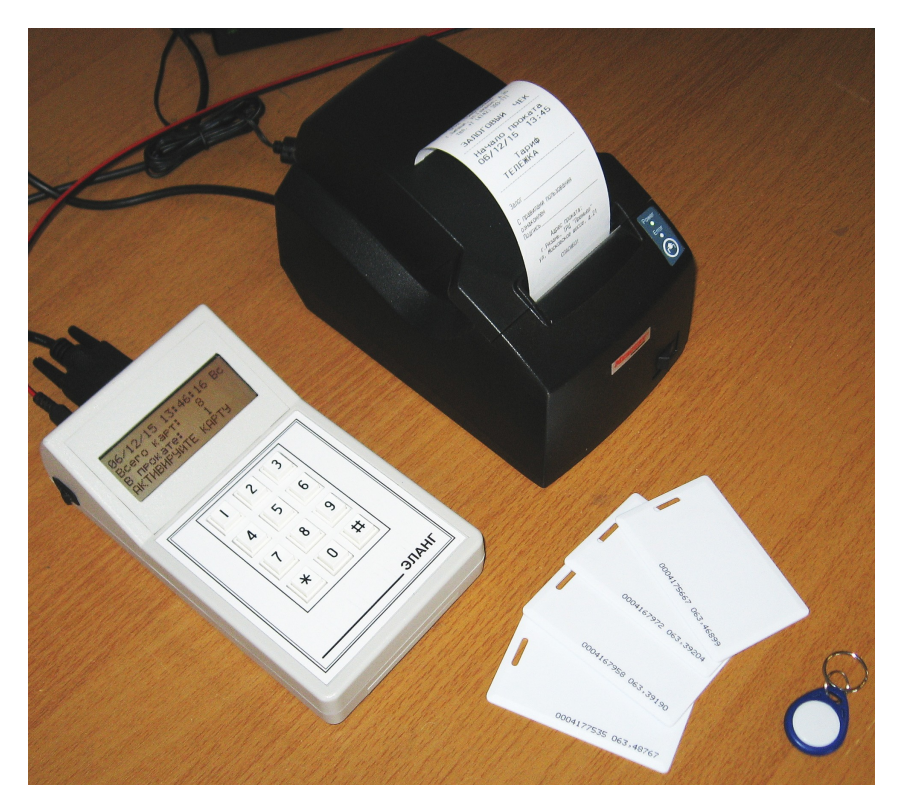

Рисунок 1. Система учета времени проката. Общий вид.

Система состоит из: главного контроллера, комплекта карточек, чекового принтера и программного обспечения для ПК. Внешний вид системы представлен на рисунке 1.

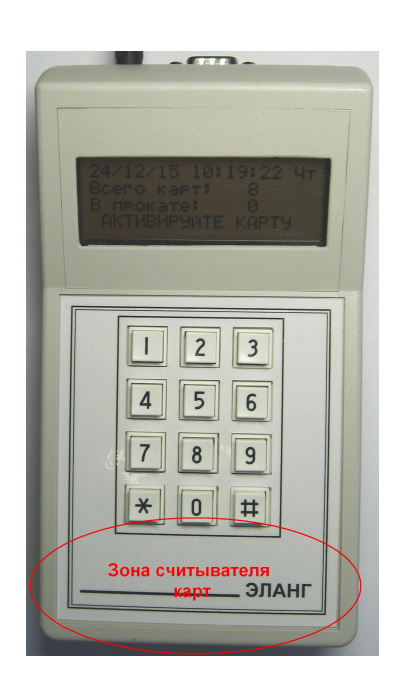

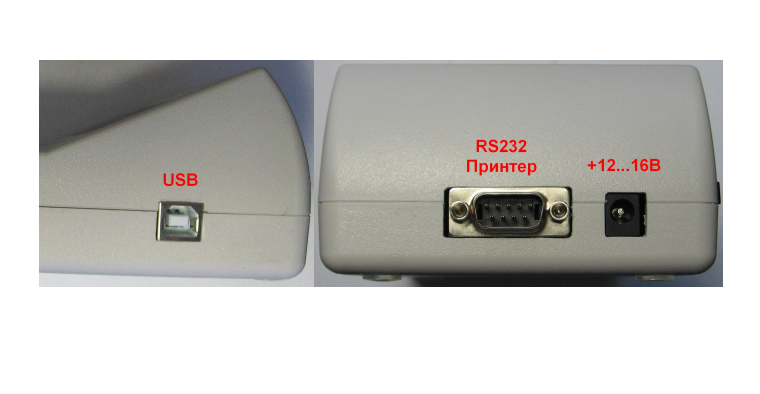

Рисунок 2. Главный контроллер. Общий вид.

Главный контроллер представляет собой устройство, которое выполняет все функции по учету времени, расчету стоимости и хранению информации. В состав контроллера входят: микропроцессор, часы реального времени с независимым питанием, флеш память, считыватель карт, индикатор, клавиатура, интерфейсы для связи с ПК и принтером. Все это собрано в одном корпусе. Контроллер питается от внешнего блока питания 12 вольт, это позволяет питать контроллер от аккумулятора.

Микропроцессор - это главная часть контроллера. В нем записана и работает программа, которая обеспечивает выполнение всех функций системы. Программа может быть перезаписана при помощи персонального компьютера. Это позволяет оперативно добавлять новые функции и изменять алгоритм работы старых. Так же в микропроцессоре находится фискальная память, которая не может быть изменена или стерта программными средствами.

Часы используются для получения информации о дате и времени, которая используется при расчете стоимости проката. Автономное питание часов позволяет не останавливать отсчет времени при пропадании основного питания контроллера.

Флеш память используется для хранения базы данных карт, тарифов и журнала. Эти данные могут быть прочитаны, изменены или стерты при помощи программы на ПК.

Считыватель карт используется для бесконтактного чтения уникального серийного номера карты, который используется микропроцессором для выбора тарифа.

Индикатор представляет собой символьный жидкокристаллический индикатор, содержащий четыре строки по двадцать символов. На индикаторе отображаются в зависимости от ситуации текущие параметры, результаты поездки, журналы, отчеты.

Клавиатура состоит из десяти цифровых и двух символьных клавиш. Используется для управления работой контроллера и для настройки параметров работы. Во всех ситуациях клавиша [\*] используется для подтверждения выбора, а клавиша [#] - для отмены и выхода без сохранения.

Интерфейсы контроллера позволяют подключить к контроллеру принтер и персональный компьютер.

Карточка бесконтактного доступа. Представляет собой карту или брелок с чипом стандарта Em Marin 125kHz. Это широко применяемая и легко доступная карта, используемая в различных системах бесконтактной идентификации.

Чековый принтер представляет собой термопринтер для печати на чековой ленте шириной 58мм. Принтер подключается к контроллеру через интерфейс RS232. Используется для печати чеков с параметрами поездки и суточных отчетов.

Программное обеспечение для ПК. Используется для настройки исходных данных, программирования тарифов, считывания журнала, подготовки отчетов и обновления программного обеспечения контроллера.

#### 5 ПОДГОТОВКА К РАБОТЕ

Перед началом эксплуатации системы необходимо произвести программирование исходных данных организации для печати на чеке, настройку тарифов и регистрацию карточек. Программирование производится при помощи персонального компьютера или меню главного контроллера.

#### 5.1 УСТАНОВКА И ПОДКЛЮЧЕНИЕ

Система имеет настольное исполнение, поэтому разместите контроллер и принтер на ровной горизонтальной поверхности.

Главный контроллер и принтер соедините между собой интерфейсным кабелем из комплекта принтера.

Подключите блоки питания к разъемам контроллера и принтера. Включите их в сеть 220 вольт.

Включите выключатели питания на принтере и контроллере.

Система готова к работе.

7

## 6 ПОРЯДОК РАБОТЫ

Контроллер имеет два режима: работа и настройка.

## **РЕЖИМ «РАБОТА».**

Режим включается после подачи питания. В этом режиме производится расчет времени проката и выдача суточных отчетов. В рабочем режиме на индикаторе отображаются текущие дата и время, а также количество активных карт (прокатов). Контроллер хранит все данные об активных картах в энергонезависимой памяти, поэтому даже при выключении питания отсчет времени проката продолжается. Завершить отсчет можно только при помощи соответствующей карты.

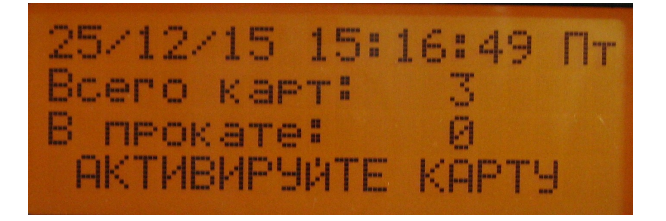

Рисунок 3. Контроллер в режиме ожидания.

**НАЧАЛО ПРОКАТА.** Поднесите карту соответствующей группы к считывателю. Если карта зарегистрирована в контроллере, то после звукового сигнала на индикаторе появится номер карты и название тарифа, который назначен для этой группы карт. Для начала проката нажмите кнопку [#], для отмены - [\*]. Контроллер напечатает залоговый чек и начнет отсчет времени проката.

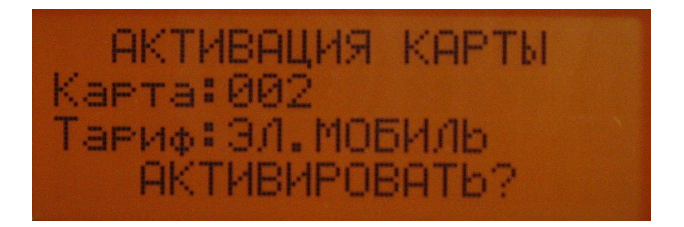

Рисунок 4. Активация карты для начала проката.

**ЗАВЕРШЕНИЕ ПРОКАТА.** Поднесите активную карту к считывателю. На индикаторе появится вопрос-подтверждение завершения проката. Для завершения проката и расчета стоимости нажмите [#], для продолжения проката нажмите [\*]. После подтверждения контроллер произведет расчет стоимости проката в соответствии с назначенным тарифом. Результаты расчета будут выведены на индикатор и напечатаны в итоговом чеке.

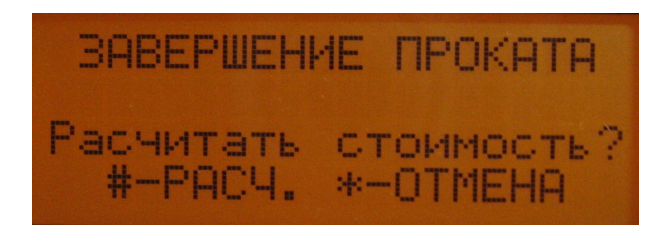

Рисунок 5. Подтверждение завершения проката.

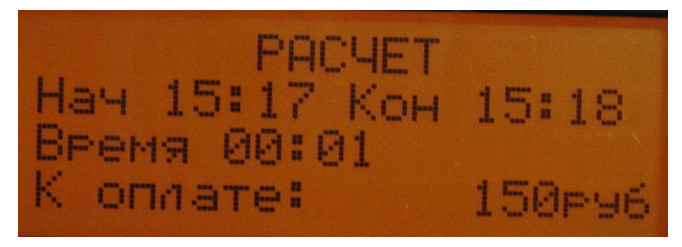

Рисунок 6. Расчет стоимости проката.

**ПЕЧАТЬ СУТОЧНОГО ОТЧЕТА.** Нажмите кнопку [\*]. Контроллер предложит ввести дату, на которую необходимо получить отчет. После ввода даты на принтер будет выведен отчет на требуемую дату. В отчет включаются только завершенные прокаты.

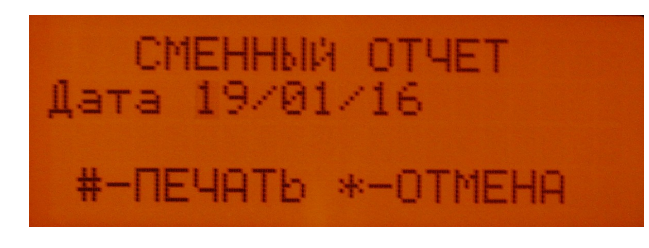

Рисунок 7. Выбор даты для печати отчета.

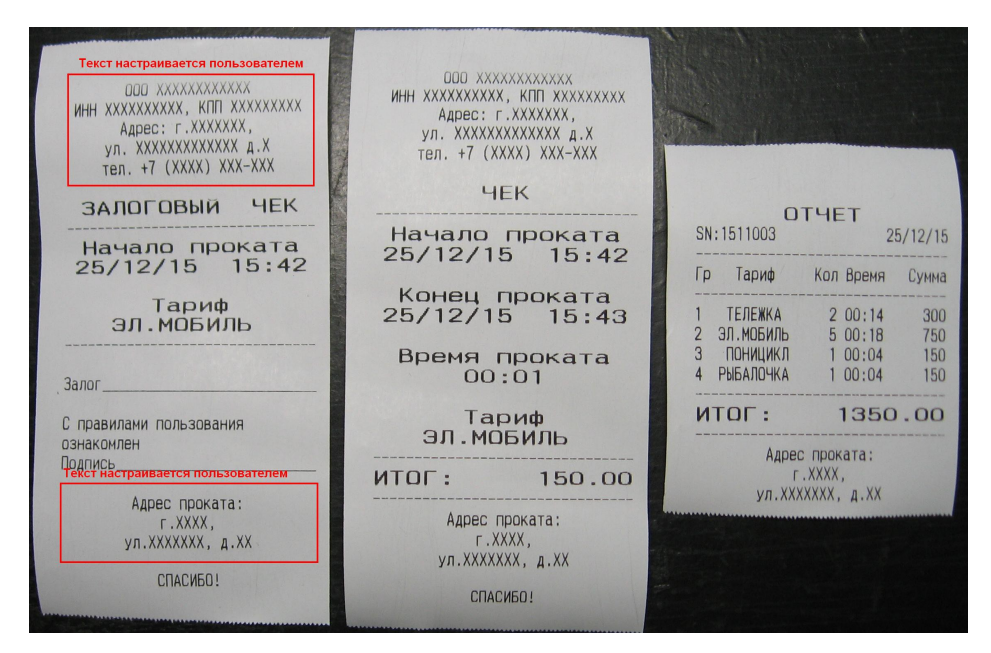

Рисунок 8. Образцы печатаемых форм.

## **РЕЖИМ «НАСТРОЙКА».**

Вход в режим «настройка» осуществляется при помощи карты МАСТЕР. Если нет зарегистрированных карт МАСТЕР, тогда доступен вход при нажатии кнопки  $[#]$ .

В настройке доступны следующие функции: часы, карты, тарифы и счетчики.

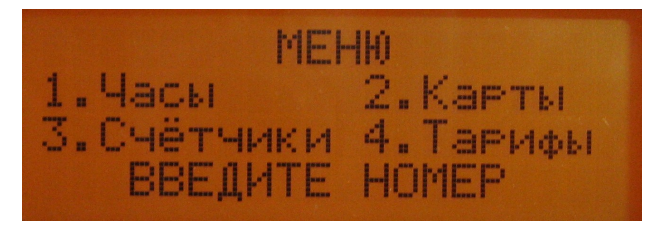

Рисунок 9. Главное меню.

**ЧАСЫ -** настройка даты и времени.

Введите текущие дату и время. Ввод подтвердите кнопкой [#]. Если изменения не требуются, нажмите [\*].

Контроллер имеет встроенные автономные часы, которые работают от встроенной батареи.

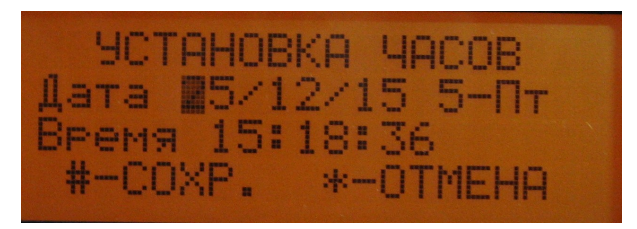

Рисунок 10. Настройка даты и времени.

**КАРТЫ** — регистрация и удаление карт.

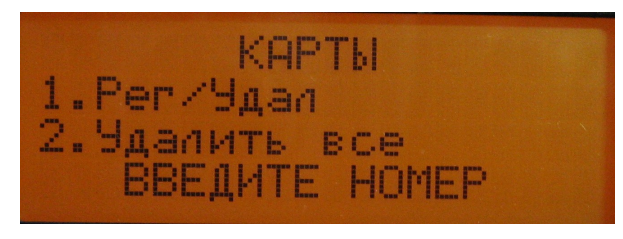

Рисунок 11. Меню управления картами.

*Регистрация карты.* Выберите пункт меню «РЕГИСТРАЦИЯ/УДАЛЕНИЕ».

Поднесите к считывателю незарегистрированную карту. После сигнала на индикаторе появится порядковый номер карты в базе зарегистрированных карт, который присваивается контроллером автоматически, а также предложение ввести группу, к которой относится карта. Всего групп десять от нуля до девяти. Группа

под номером ноль - это карты МАСТЕР. Остальные группы — рабочие. Карта с номером 000 всегда регистрируется как МАСТЕР, то есть, первая зарегистрированная карта обязательно будет МАСТЕР. Также можно зарегистрировать дополнительные карты МАСТЕР, если назначить им группу ноль.

Для завершения регистрации нажмите [#], для отмены [\*].

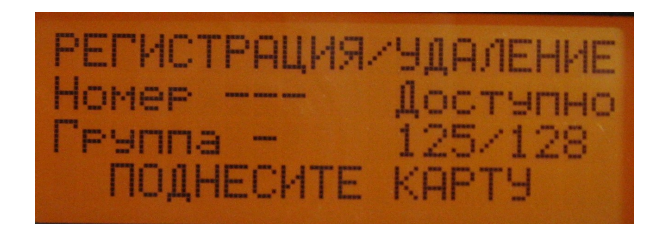

Рисунок 12. Ожидание активации карты.

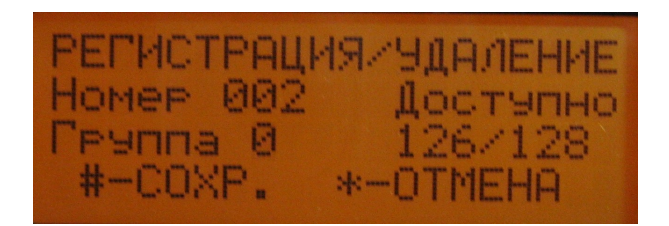

Рисунок 13. Регистрация карты.

*Удаление карты***.** Выберите пункт меню «РЕГИСТРАЦИЯ/УДАЛЕНИЕ».

Поднесите к считывателю зарегистрированную карту. После сигнала на индикаторе появится номер карты. Для удаления нажмите [#], для отмены [\*].

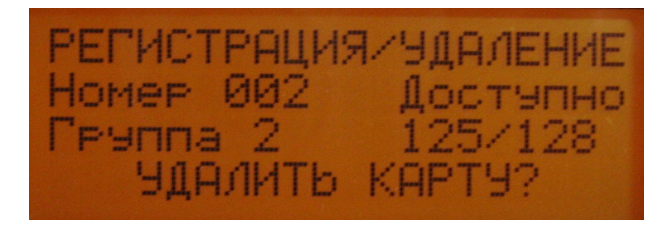

Рисунок 14. Удаление карты.

*Удаление всех карт.* Выберите пункт меню «УДАЛИТЬ ВСЕ».

На индикаторе появится запрос на подтверждение. Для удаления всех карт поднесите к считывателю любую из зарегистрированных карт МАСТЕР. Для отмены нажмите любую кнопку.

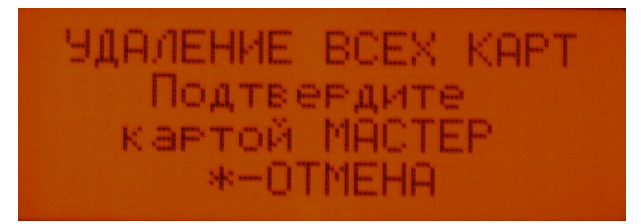

Рисунок 15. Удаление всех карт.

После удаления всех карт на индикаторе появится диалог регистрации карт.

Если в памяти контроллера нет ни одной зарегистрированной карты, то при включении питания сразу открывается диалог регистрации карт.

**ТАРИФЫ** — назначение тарифа для группы карт.

Контроллер может обслуживать до девяти групп карт. Каждая группа - это один вид предметов проката (например: гр.1 — велосипеды, гр.2 — лыжи, гр.3 ласты и т.д.). Каждой группе должен быть назначен свой тариф. Тарифов в памяти контроллера может быть больше, чем групп карт. Это позволяет оперативно включать «акционные» тарифы (можно даже один на все группы, например «Праздничный»).

Для назначения тарифа введите номер группы, на индикаторе отобразится текущий подключенный тариф. Для изменения тарифа нажмите [#], введите номер нового тарифа и подтвердите [#].

Настройка тарифов производится при помощи программы на персональном компьютере.

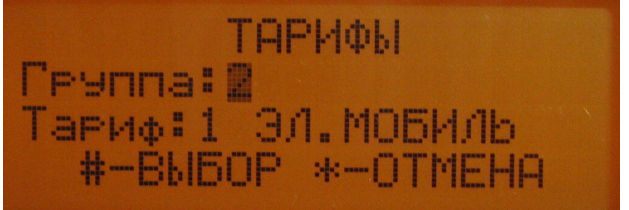

Рисунок 16. Присвоение тарифа группе карт.

**СЧЕТЧИКИ** — фискальные счетчики.

Контроллер имеет два фискальных счетчика: рублей и поездок. Они не могут быть стерты или изменены.

В этом пункте меню можно увидеть содержимое этих счетчиков.

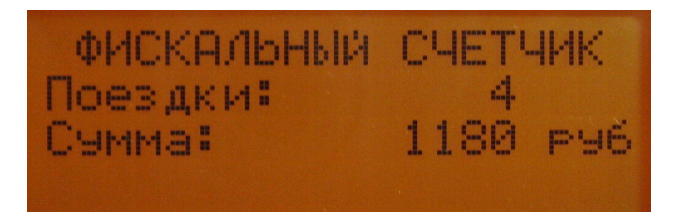

Рисунок 17. Фискальные счетчики.

## 7 МЕРЫ БЕЗОПАСНОСТИ

Не допускается эксплуатировать элементы системы с механическими повреждениями корпусов и кабелей.

Во избежание повреждения электронных компонентов системы, подключение кабелей производить только при отключенном питании.

Не допускается попадание воды внутрь корпуса контроллера и принтера.

При очистке корпусов от загрязнений не применяйте растворители.

## 8 ГАРАНТИИ ИЗГОТОВИТЕЛЯ

Гарантийный срок эксплуатации системы 2 года, при соблюдении потребителем условий эксплуатации, изложенных в данном руководстве по эксплуатации.

При выходе из строя компонентов системы в период гарантийного срока, изготовитель обязан произвести его ремонт.

Гарантии по компонентам снимаются, если потребителем нарушены условия эксплуатации.

Производитель: ООО «ЭЛАНГ», г. Тольятти, ул. Лизы Чайкиной, 63-111 Наш сайт:<http://www.elangltd.ru/>

E-mail: [office@elangltd.ru](mailto:office@elangltd.ru)